## MATHS SUCCÈS CM

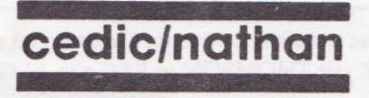

## TO8/TO8D/TO9/TO9+

I ancement :

· Allumez l'ordinateur puis insérez la disquette "Mathématiques CM" dans le lecteur.

- · Tapez ensuite sur la touche :
- D si vous possédez un TO9,
- B si vous possédez un TO8, TO8D ou un TO9+.

## AMSTRAD CPC 464/664/6128

Lancement:

· Allumez l'ordinateur ou réinitialisez le système en appuyant simultanément sur CTRL-SHIFT-ESC.

- · Placez la disquette "Mathématiques CM" dans le lecteur.
- · Tapez la commande RUN"DÉPART" puis appuyez sur ENTER.

Toutes les consignes pour utiliser le logiciel sont indiquées à l'écran. Les touches et leur fonction figurent en haut de l'écran. A tout moment, on peut répondre aux questions posées, demander de l'aide où la solution.

A tout moment, il est possible de quitter l'activité en appuyant sur la touche RAZ sur THOMSON et ESC sur AMSTRAD.

## Contenu de la disquette

· Multiplication

Plusieurs niveaux de difficulté :

- nombre de chiffres variable au choix,
- possibilité de marquer ou non la retenue.
- possibilité de mettre une virgule, avec des zéros ou non derrière la virgule.

· Mesure du temps

Opérations sur les heures, minutes et secondes en partant d'une course cycliste:

- deux étapes en ligne,

- une étape contre la montre.

Possibilité de reports minutes/secondes et heures/minutes.

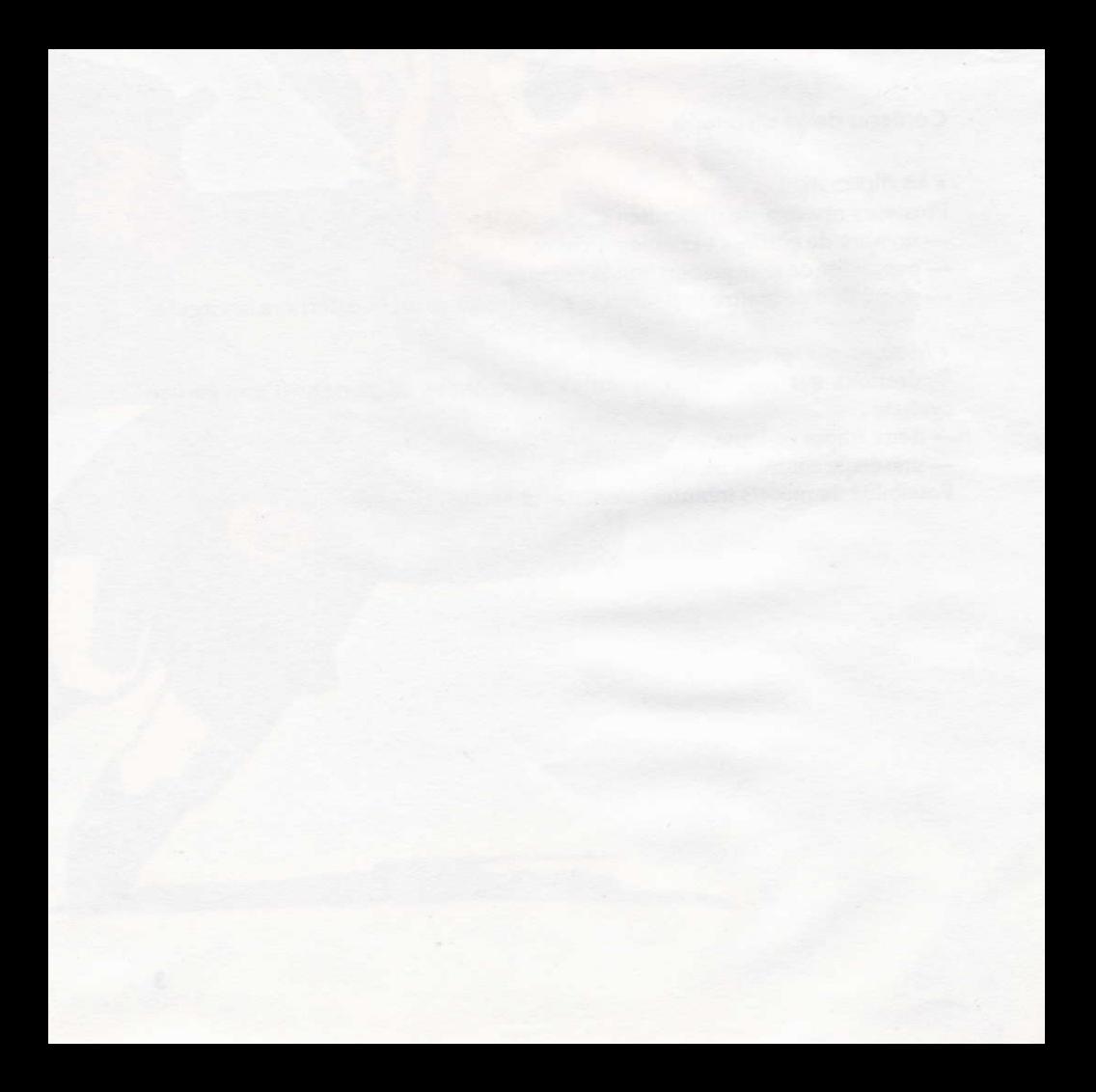